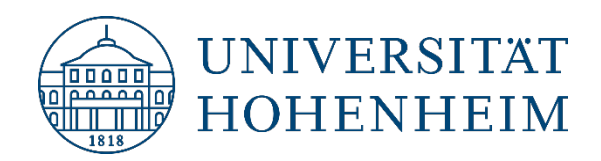

**Kommunikations-, Informations- und Medienzentrum (KIM)**

#### Thunderbird Ordner in Gruppenpostfach lässt sich nicht löschen

11.01.2019

kim.uni-hohenheim.de | kim@uni-hohenheim.de

## Inhalt

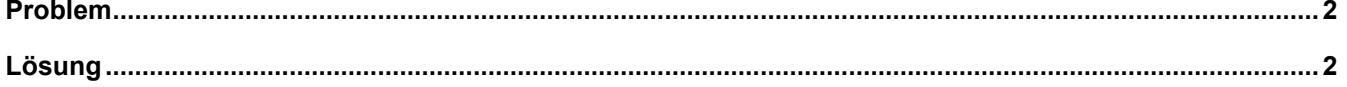

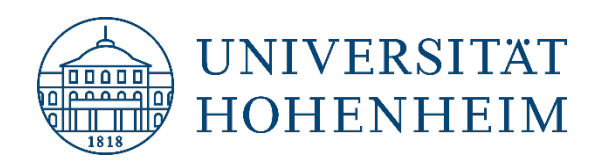

**Kommunikations-, Informations- und Medienzentrum (KIM)**

## <span id="page-1-0"></span>Problem

Wenn man im Thunderbird versucht einen Ordner aus einem Gruppenpostfach zu löschen, kommt folgende Fehlermeldung:

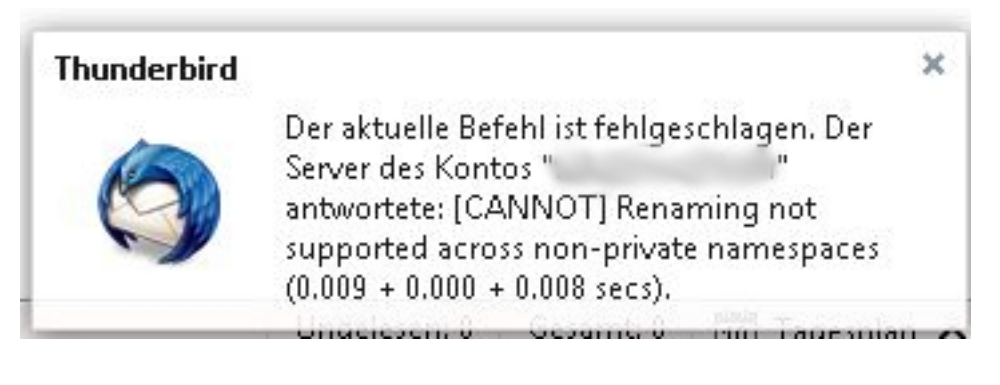

# <span id="page-1-1"></span>Lösung

- **1.** Gehen Sie in die Konto-Einstellungen von Thunderbird.
- 2. Wechseln Sie auf die "Server-Einstellungen" des betreffenden Kontos.
- 3. Ändern Sie das Verhalten von Thunderbird beim Löschen einer Nachricht auf "Sofort löschen"

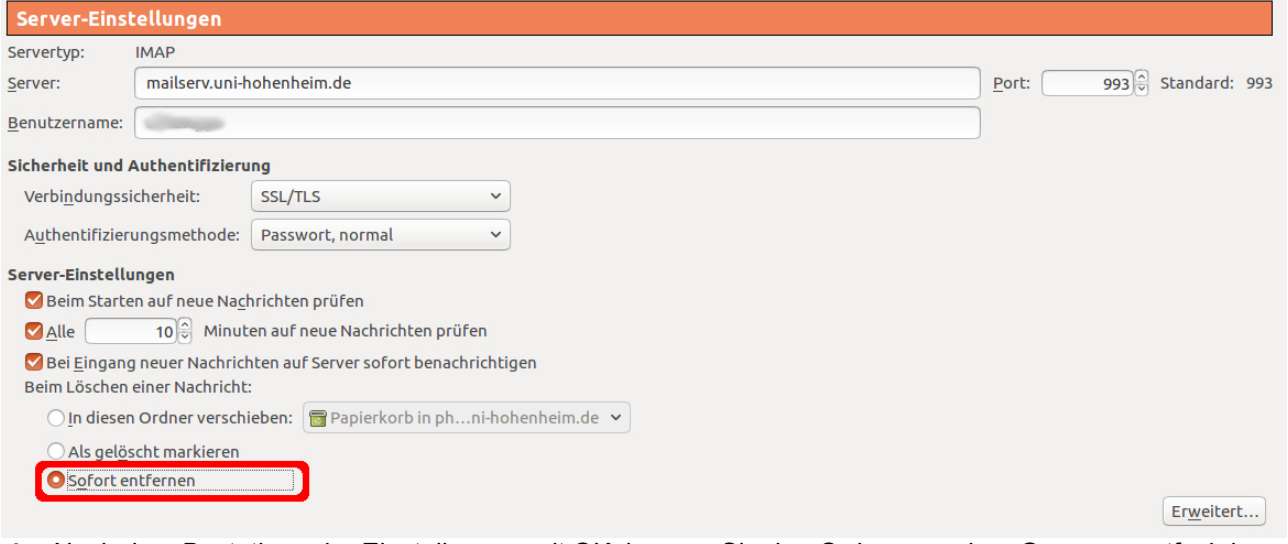

- **4.** Nach dem Bestätigen der Einstellungen mit OK, können Sie den Ordner aus dem Gruppenpostfach löschen.
- **5.** Nach dem Löschen des Ordners können Sie die vorgenommenen Einstellungen wieder Rückgängig machen, damit Thunderbird wieder wie gewohnt gelöschte Mails in den Papierkorb verschiebt.